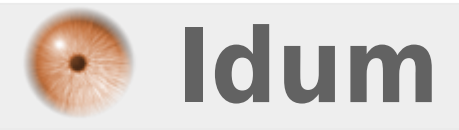

# **ASCII Art : dessin ASCII dans votre terminal >>> Réalisé avec Debian 7.8.0**

**Description :**

**Dans cet article nous allons apprendre à dessiner une vache en ASCII et afficher le logo Debian en couleur.**

### **ASCII Art : dessin ASCII dans votre terminal**

### **>>> Réalisé avec Debian 7.8.0**

### **Sommaire :**

- I) Logo Debian
- II) Cowsay
- 1) Installation du paquet
- 2) Personnalisation de Cowsay
- 3) Une vache dans une bannière
- 4) Cowsay et citation
- 5) Petite information

# **I) Logo Debian**

Nous allons commencer cet article par apprendre à afficher le logo Debian en couleur.

**–** Installer **"linuxlogo"**

aptitude install linuxlogo

**–** Pour afficher le logo, taper la commande :

**linuxlogo** 

Vous obtenez ceci :

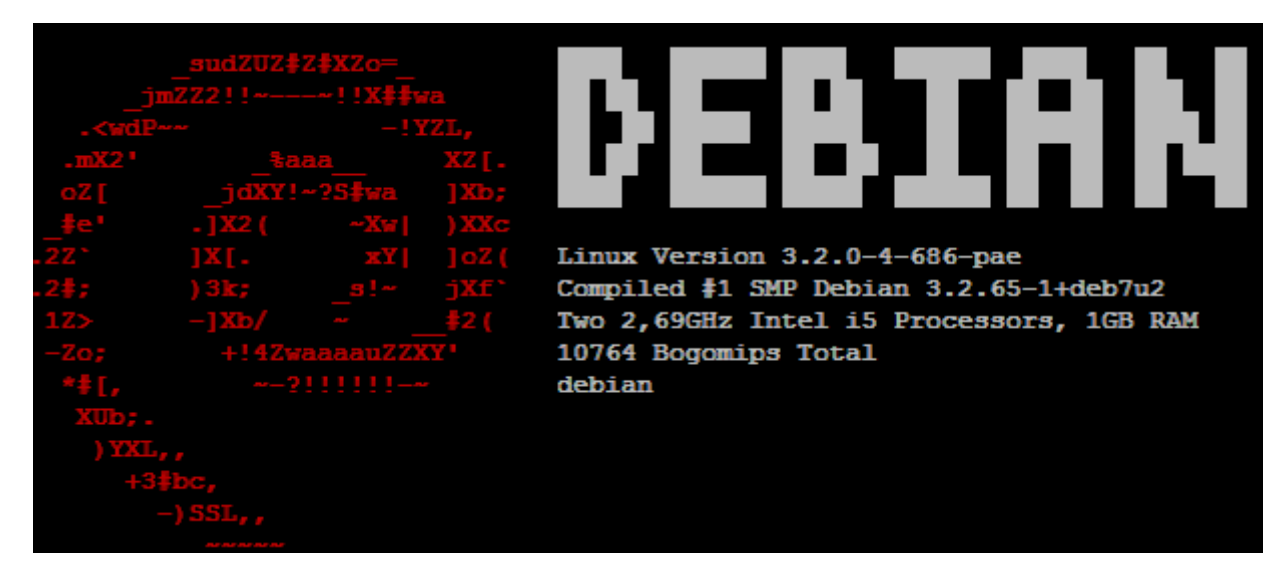

**–** Vous pouvez personnaliser le message avec la commande suivante :

Vous obtenez ceci :

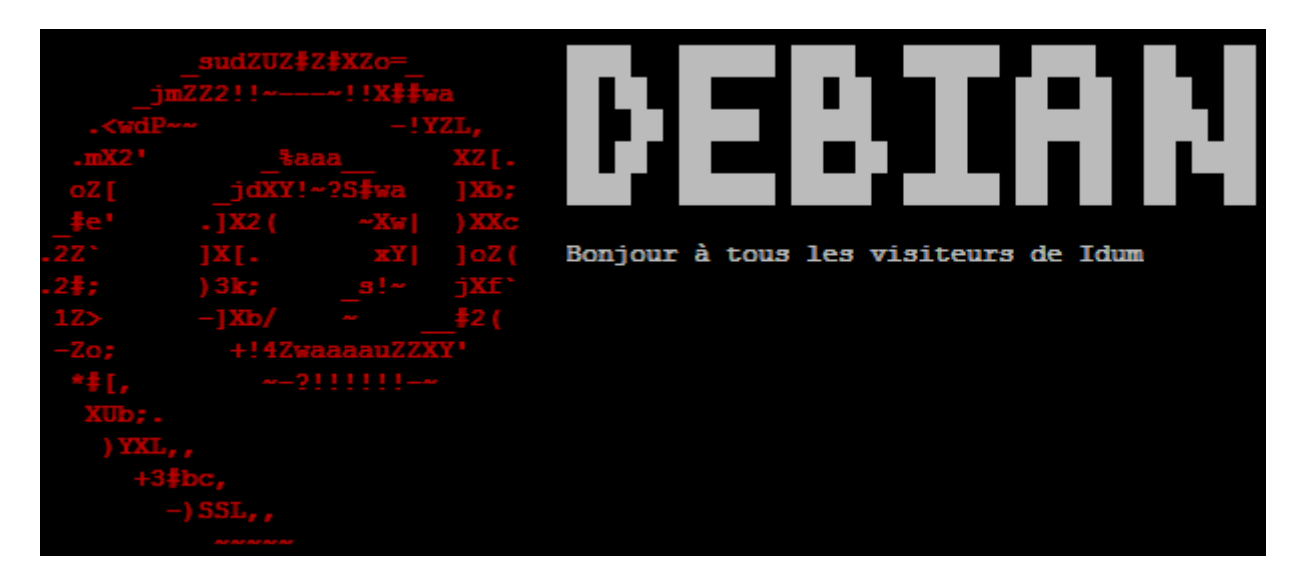

# **II) Cowsay**

## **1) Installation du paquet**

Dans ce chapitre, vous allez apprendre à afficher des animaux en ASCII via le logiciel **"Cowsay"**. **–** Installer **"Cowsay"**

aptitude install cowsay

**–** Tester votre Cowsay

cowsay coucou

Si vous obtenez ceci, passer au chapitre suivant :

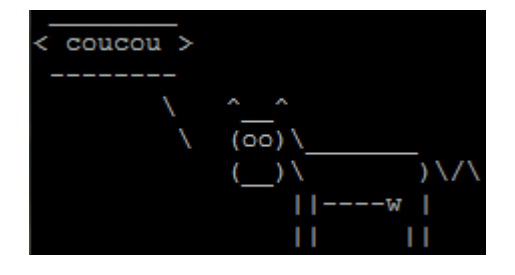

Si rien ne s'affiche sauf un message d'erreur du type "commande inconnue", c'est que vous rencontrez le même problème que moi. Pour résoudre le problème deux solutions, soit vous modifiez le fichier **bash.bashrc**, soit vous ajoutez un lien symbolique.

### **a) Première solution**

**–** Créer deux liens symboliques en tapant les commandes suivantes :

**–** Faite un test.

cowsay coucou

Vous devez obtenir ceci :

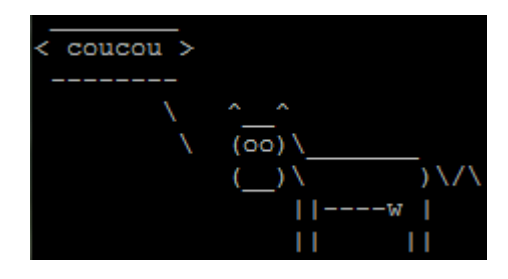

#### **b) deuxième solution**

**–** Modifier le fichier **"/etc/bash.bashrc"**

vim /etc/bash.bashrc

**–** Ajouter à la fin du fichier les lignes suivantes :

PATH=\$PATH:/usr/games export PATH

- **–** Redémarrer votre machine.
- **–** Après le redémarrage de la machine, faite de nouveau un test.

cowsay coucou

Vous devez obtenir ceci :

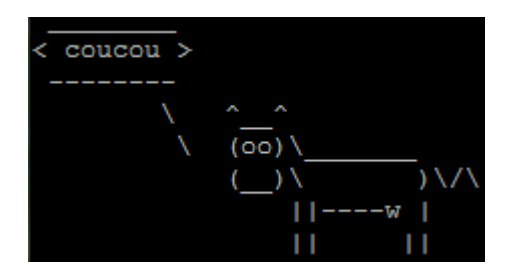

# **2) Personnalisation de Cowsay**

Cowsay propose toute une série de dessins ASCII, stocké dans le répertoire **"/usr/share/cowsay/cows/"**.

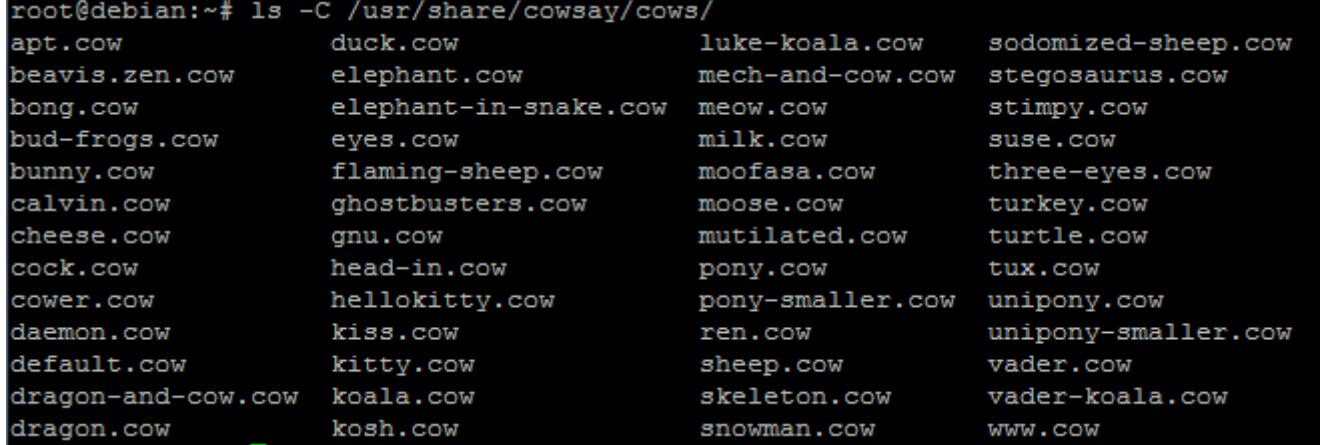

Pour utiliser les autres dessins, taper la commande suivante :

cowsay -f /usr/share/cowsay/cows/vader.cow "Je suis ton pere"

Vous obtenez ceci :

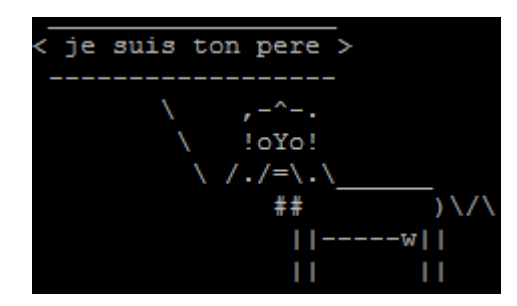

Vous pouvez aussi utiliser la commande **"cowthink"**, vous remarquerez que la vache ne parle plus mais pense...

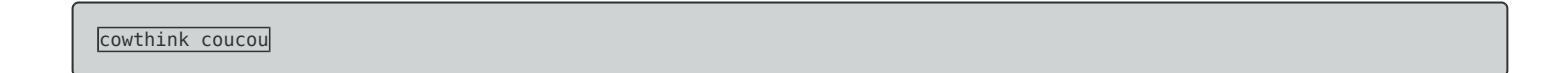

Vous obtenez ceci :

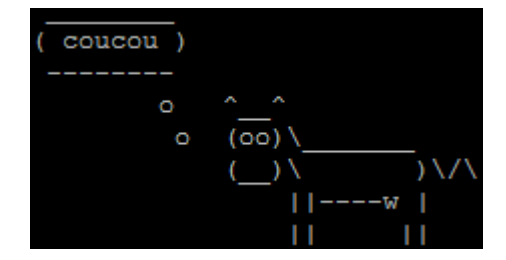

## **3) Une vache dans une bannière**

### **a) Affichage simple d'une vache et d'un message**

Continuons à nous amuser avec Cowsay, en ajoutant un dessin ASCII dans la bannière qui s'affiche lors d'une connexion sur la machine.

**–** Editer le fichier **bash.bashrc**.

vim /etc/bash.bashrc

**–** Ajouter à la fin du fichier les lignes suivantes :

cowsay "bonjour"

- **–** Redémarrer votre machine.
- **–** Après le redémarrage de la machine votre vache doit s'afficher.

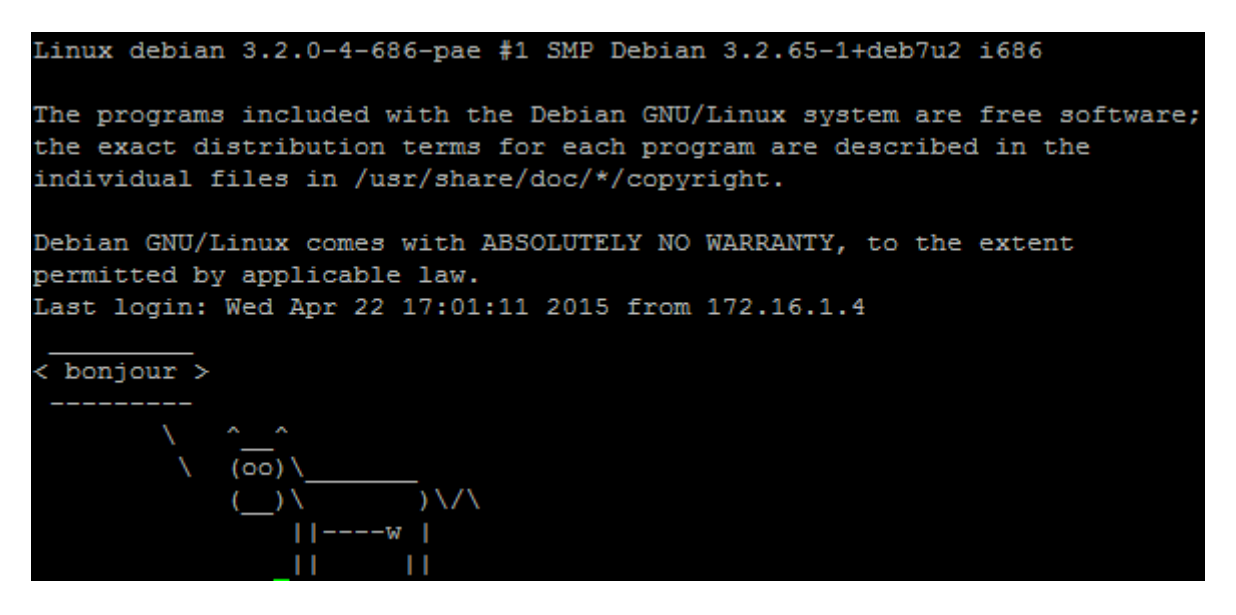

#### **b) Afficher un autre animal**

Bon maintenant que l'on sait afficher une vache avec un message, voici une méthode pour afficher un autre dessin.

**–** Editer le fichier **bash.bashrc**.

vim /etc/bash.bashrc

**–** Modifier la ligne **cowsay "bonjour"**, par les lignes suivantes :

Remplacer **vader** par le nom de l'animal présent dans **"/usr/share/cowsay/cows/"**.

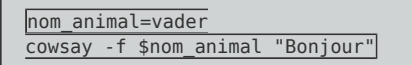

**–** Redémarrer votre machine.

**–** Après le redémarrage de la machine votre vache doit s'afficher.

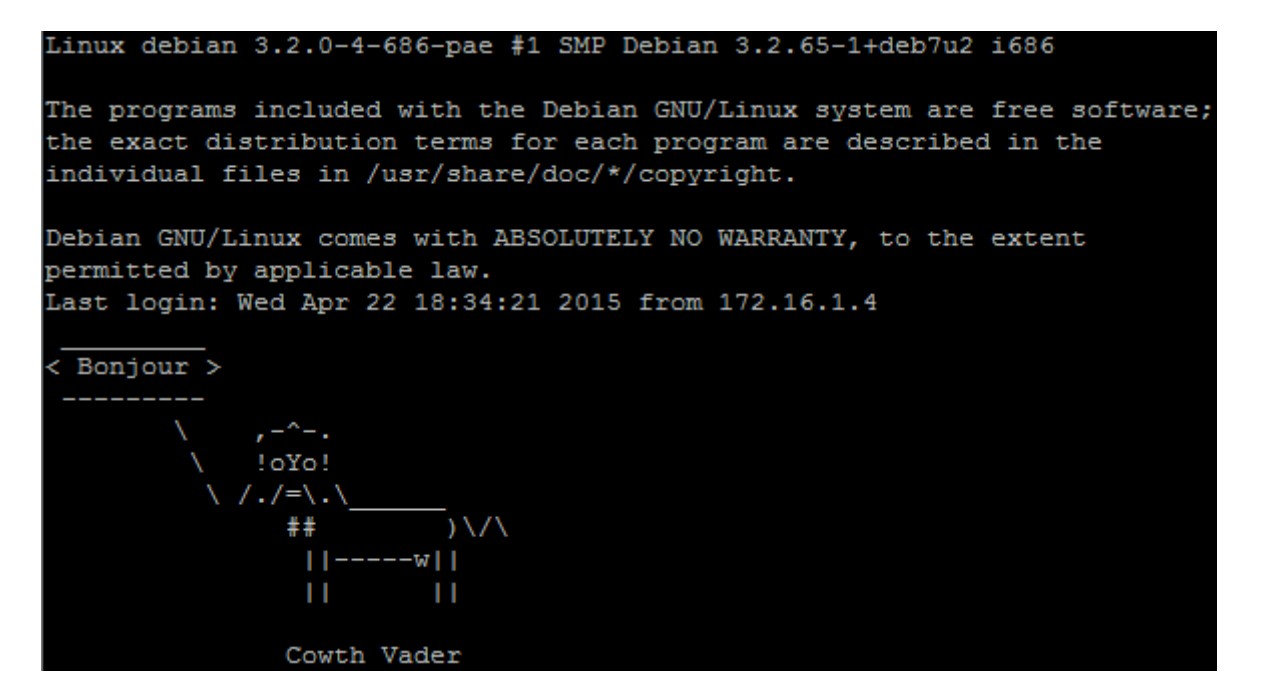

### **c) Animal aléatoire**

Pour afficher un animal différent à chaque ouverture de session, éditer le fichier **bash.bashrc**.

vim /etc/bash.bashrc

**–** Supprimer les deux lignes, et ajouter la ligne suivante :

```
cowsay -f <span class="base64"
title="PGNvZGUgY2xhc3M9InNwaXBfY29kZSBzcGlwX2NvZGVfaW5saW5lIiBkaXI9Imx0ciI+bHMgLUMgL3Vzci9zaGFyZS9jb3dzYXkvY293cyB8c2h1ZiA
tbjF8Y3V0IC1kJy4nIC1mMTwvY29kZT4="></span> "bonjour"
```
- **–** Redémarrer votre machine.
- **–** Après le redémarrage de la machine votre vache doit s'afficher.

Ma première connexion m'affiche ceci :

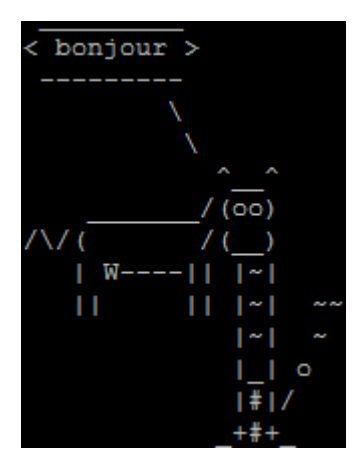

Ma deuxième connexion m'affiche ceci :

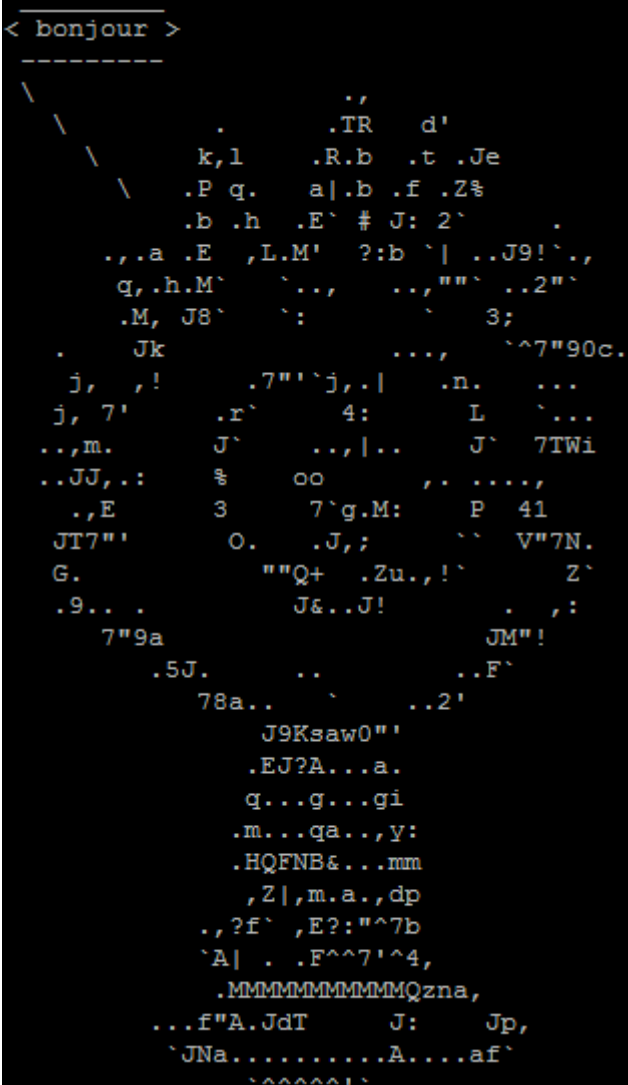

## **4) Cowsay et citation**

### **a) Installation de fortune**

Pour terminer avec Cowsay nous allons le coupler avec le paquet **"fortune"** permettant d'afficher une citation.

**–** Installer fortune.

aptitude install fortune fortune-fr

**–** Créer un lien symbolique en tapant la commande suivante :

ln -s /usr/games/fortune /usr/bin/fortune

**–** Tester fortune.

fortune -s

Vous obtenez ceci :

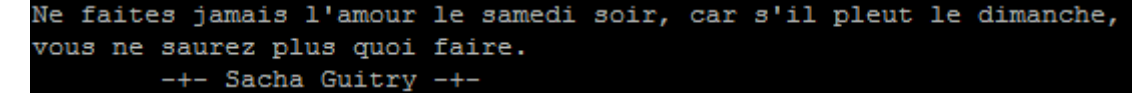

### **b) Une vache, une citation et une bannière**

Nous allons maintenant intégrer fortune dans notre bannière. **–** Editer le fichier **bash.bashrc**.

vim /etc/bash.bashrc

**–** Modifier la ligne ajoutée dans le dernier chapitre. Remplacer **"bonjour"** par **"fortune -s"**. Ce qui nous donne :

cowsay -f <span class="base64" title="PGNvZGUgY2xhc3M9InNwaXBfY29kZSBzcGlwX2NvZGVfaW5saW5lIiBkaXI9Imx0ciI+bHMgLUMgL3Vzci9zaGFyZS9jb3dzYXkvY293cyB8c2h1ZiA tbjF8Y3V0IC1kJy4nIC1mMTwvY29kZT4="></span> "<span class="base64" title="PGNvZGUgY2xhc3M9InNwaXBfY29kZSBzcGlwX2NvZGVfaW5saW5lIiBkaXI9Imx0ciI+Zm9ydHVuZSAtczwvY29kZT4="></span>"

- **–** Redémarrer votre machine.
- **–** Après le redémarrage de la machine votre vache doit s'afficher.

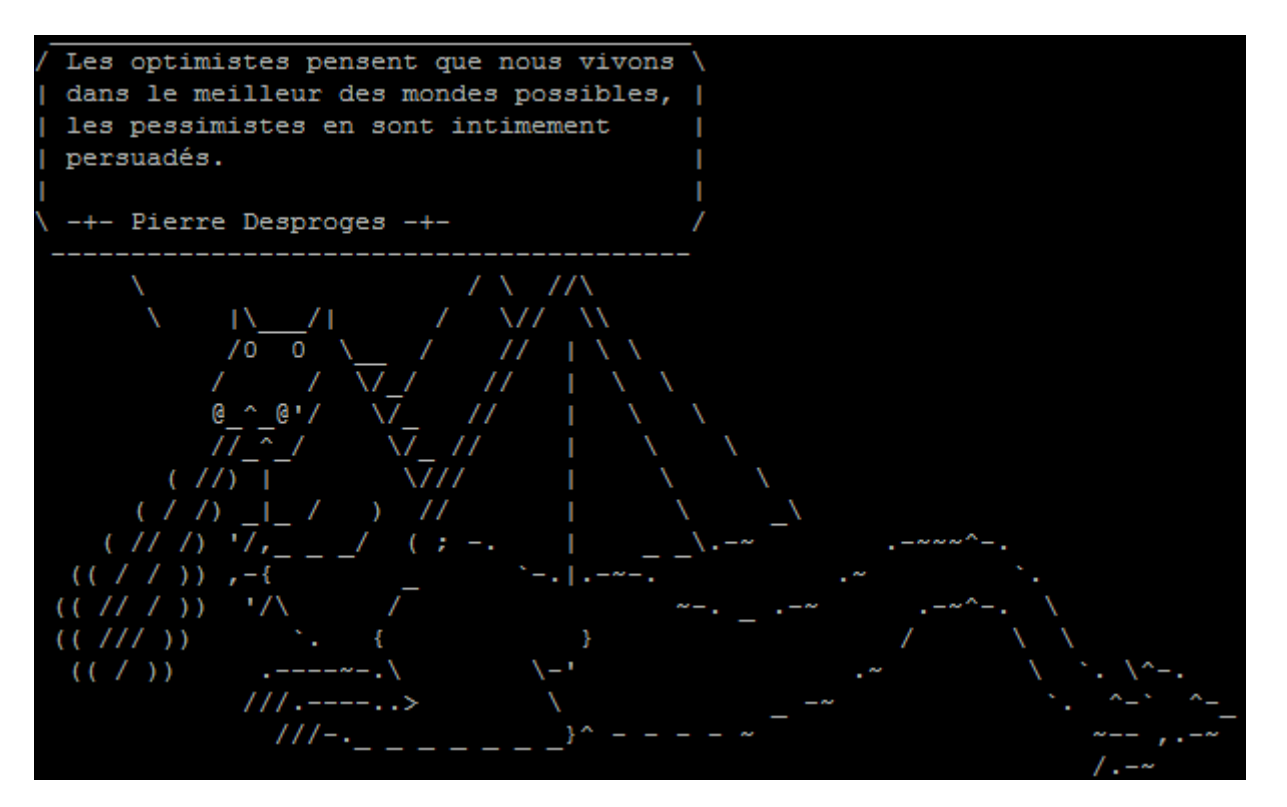

### **5) Petite information**

Dans le chapitre Cowsay je demande d'éditer le fichier **/etc/bash.bashrc**. Après le redémarrage, tous les utilisateurs sont impactés par la modification du fichier.

Si vous voulez impacter seulement un utilisateur du système, éditer le fichier **/home/%user%/.bashrc**, %user% étant le nom de l'utilisateur.

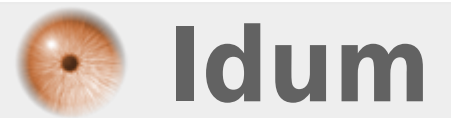